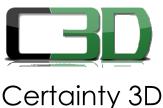

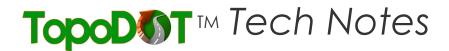

# Certainly 3D

September 10, 2010

To: General Release

From: Mauricio Terneus Certainty 3D, Inc.

Re: TopoDOT ProjectWise Integration (#1002)

## **Background**

There was a problem with the installation of TopoDOT® in the ProjectWise environment. When MicroStation was launched through ProjectWise, the toolbars and software would not show up properly.

The majority of MicroStation workspace resources (config variables, cell libraries, fonts, line styles, levels) are delivered to MicroStation from ProjectWise through features called "ProjectWise Managed Workspace" files and "Configuration settings blocks" or CSB's. CSB's operate exactly like the MicroStation Configuration files (ASCII Text) but they are wholly contained in the ProjectWise database (oracle). They are only edited by a ProjectWise administrator. Configuration variables set in the CSB's will overwrite anything set in the ASCII text config files regardless of order.

TopoDOT® installs its self to "C:\TopoDOT\" and places references to its paths in an application level config file installed in the MicroStation directory. The problem with the TopoDOT® installation occurs when ProjectWise overwrites these configuration variables. As a result MicroStation is not able to properly locate the files needed to launch TopoDOT successfully.

7035 Grand National Drive, Suite 100, Orlando, FL 32819 Phone: 407-248-9927 Fax: 407-248-2636

### Requirements for Proper Installation of TopoDOT® in a ProjectWise Environment

In order for TopoDOT® to function properly in the ProjectWise environment, a ProjectWise administrator must verify that the configuration variables are being loaded into MicroStation properly through the use of ProjectWise Managed Workspace and Configuration Settings Blocks (CSB).

#### Contents of configuration file

"C:\Program Files (x86)\Bentley\MicroStation V8i (SELECTseries)\MicroStation\config\appl\TopoDOT.cfg"

```
#--- Example application configuration file for TopoDOT ---#
#--- Copy this file to $(MSDIR)config\appl\ directory ---#
#--- Define the root path to TopoDOT program ---#
TDOT_DIR = C:/TopoDOT/
#--- Custom Units FILE ---#
MS_CUSTOMUNITDEF = $(TDOT_DIR)MicroStation/data/units.def
#--- Load GUI DGN Library Menu File ---#
MS_GUIDGNLIBLIST < $(TDOT_DIR)MicroStation/interfaces/TopoDOT.dgnlib
#--- Mdl program paths ---#
MS_MDL < $(TDOT_DIR)MicroStation/mdlapps/
MS_MDLAPPS < $(TDOT_DIR)MicroStation/mdlapps/
#--- Search path to dynamic link library files ---#
MS_LIBRARY_PATH < $(TDOT_DIR)MicroStation/mdlapps/
MS_LIBRARY_PATH < $(TDOT_DIR)MicroStation/
#--- Search path for VBA Applications ---#
MS_VBASEARCHDIRECTORIES < $(TDOT_DIR)MicroStation/vba/
#--- Autoload variables can be here as well ---#
#--- would like the option to load the application manually from the custom menu
MS_VBAAUTOLOADPROJECTS > TopoDOT_New
#MS_DGNAPPS > TopoDOT
#---- End of configuration ---#
```

#### Questions and/or Comments

#### Please contact:

Certainty 3D, LLC 7035 Grand National Drive, Suite 101 Orlando, FL 32819

Tel: 407 248 0160

Email: Info@certainty3d.com

www.certainty3d.com